One of the requirements of Meaningful Use Stage 2 (MU2) is the utilization of SNOMED-CT (Systemitized NOmenclature of MEDicine Clinical Terms) in defining the patient prob-

It is a systematically organized computer processable collection of medical terms providing codes, terms, synonyms and definitions used in clinical documentation and reporting. SNOMED CT is considered to be the most comprehensive, multilingual clinical healthcare terminology in the world. To put this in context, there are some 15,000 ICD-9 codes, over 70,000 ICD-10 codes, and nearly 500,000 SNOMED codes. The table contains things like "CHICKEN NOO-DLE PACKET SOUP" and "WHIRLING DISEASE OF RAINBOW TROUT".

lem list and family history.

Forecast: Blizzard

Why? Who knows.

**Volume 14, Number** 9 **September 1, 2013**

## ArcBITS Newsletter

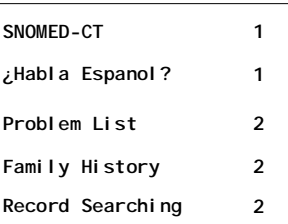

## ArcSys Hot Tip

A new utility is available to switch your site from the abbreviated list of languages to the White House approved list (seriously). First of all, you must be a super user and make certain no one is in the patient registration screen. From a menu, type in the command UPDATELANGUAGE. This will update the pull down list and convert all your patients to the approved codes like ENG-ENGLISH or SPA-SPANISH.

2011 EDITION

 $(ONC-ACB)$ **EHR MODULAR** 

**Drummond** 

>>> certified.

the relationships between all of these codes. For instance, it provides a mechanism to describe how a finger

is related to a hand, and then an arm. It almost seems like SNOMED was created to assist a physician in recording a history of present illness. By so doing it would be possible for some super computer to assist in patient care.

But, to say it is just a table of data descriptions is insufficient. There is an accompanying table that defines

With that stated, one of the requirements under stage 2 is to begin us-

**Inside this issue:**  $\bigcap_{n \in \mathbb{N}}$  one of the requirements of Meaning. Ing these codes when setting up the patient problem list. From a point of certification, you only have to *show* that you can look things up by SNOMED, you don't have to actually use it. But, that will defeat the eventual purpose of being able to share information with other providers.

> In the course of creating MU2, the Office of the National Coordinator (ONC) used as one of their rationales for implementing SNOMED, the following:

> *"We have finalized that EHR technology may meet this certification criterion by either being able to capture a patient's family health history in SNOMED CT® or in the HL7 Pedigree standard. Since the use of SNOMED CT® is required for meeting several other certification criteria, we do not believe that it will be a challenge to meet this certification criterion."*

> While ONC may not feel it is a challenge, it will definitely take more time to enter. Family history, for example, must now be entered using SNOMED for each parent, sibling and child— at least a minute per person, maybe more. SNOMED descriptions are more natural than ICD, so it isn't hard to work with. It will just take time to become familiar with typing snippets of words into the Red Planet Search engine.

So, just when you thought your world was complex with CPT, RVU, ICD-9, ICD-10, RxNorm, get ready for the SNOMED avalanche.

## 3 New MU2 Features

1-The Problem List screen has been changed to handle the SNOMED requirements. The following screen

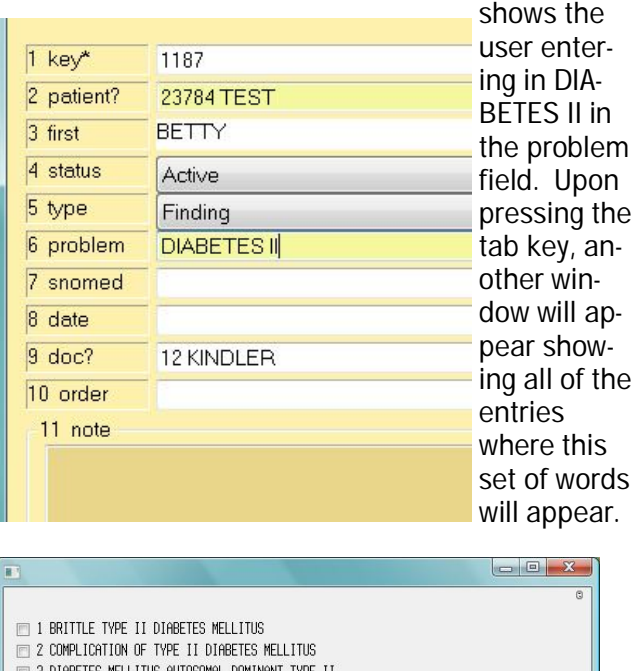

TOSOMAL DOMINANT TYPE II 4 DIABETES MELLITUS TYPE II 5 DIABETIC CATARACT ASSOCIATED WITH TYPE II DIABETES MELLITUS 6 DIABETIC OCULOPATHY ASSOCIATED WITH TYPE II DIABETES MELLITUS T 7 DIABETIC RETINOPATHY ASSOCIATED WITH TYPE II DIABETES MELLITUS IF 8 DIFTARY EDUCATION FOR TYPE II DIARETES MELLITUS.

- 9 DISORDER ASSOCIATED WITH TYPE II DIABETES MELLITUS
- T 10 EXUDATIVE MACULOPATHY ASSOCIATED WITH TYPE II DIABETES MELLITUS
- T 11 GANGRENE ASSOCIATED WITH TYPE II DIABETES MELLITUS
- THE 12 HISTORY OF DIARFIES MELLITIC TYPE II IT 13 HYPOGLYCAEMIC COMA IN TYPE II DIARETES MELLITUS
- TELL4 HYPOGLYCEMIC COMA IN TYPE II DIABETES MELLITUS
- T 15 INSULIN TREATED TYPE II DIABETES MELLITUS
- 16 KETOACIDOSIS IN TYPE II DIABETES MELLITUS
- 17 KETOACIDOTIC COMA IN TYPE II DIABETES MELLITUS
- 18 LABILE TYPE II DIABETES MELLITUS
- 19 MATURITY ONSET DIABETES IN YOUTH TYPE II
- 20 MONONEUROPATHY ASSOCIATED WITH TYPE II DIABETES MELLITUS
- 21 MULTIPLE COMPLICATIONS OF TYPE II DIABETES MELLITUS T 22 NEUROLOGIC DISORDER ASSOCIATED WITH TYPE II DIABETES MELLITUS
- T 23 PERIPHERAL CIRCULATORY DISORDER ASSOCIATED WITH TYPE II DIABETES MELLITUS
- T 24 PERSISTENT MICROALBUMINURIA ASSOCIATED WITH TYPE II DIABETES MELLITUS T 25 PERSISTENT PROTEINURIA ASSOCIATED WITH TYPE II DIABETES MELLITUS
- 26 POLYNEUROPATHY ASSOCIATED WITH TYPE II DIABETES MELLITUS
- 27 RENAL DISORDER ASSOCIATED WITH TYPE II DIABETES MELLITUS

**OK 2 Cancel X 2 2 3 2 1** of 2 Select

The Red Planet method of implementing SNOMED is that you don't have to be a good speller. Entering "DIABET II" would have produced the above list, too. Entering parts of words is sufficient—but the more parts, the better. Otherwise, your list will have too many entries to look through. For the adventurous, type in "BEANS PORK", "POISON IVY" or "OBS PEL ORG"

2-There is a new screen for recording Family History. A separate record for each first degree relative needs to be entered. And, because each person could have (had) multiple findings, it becomes a little more involved.

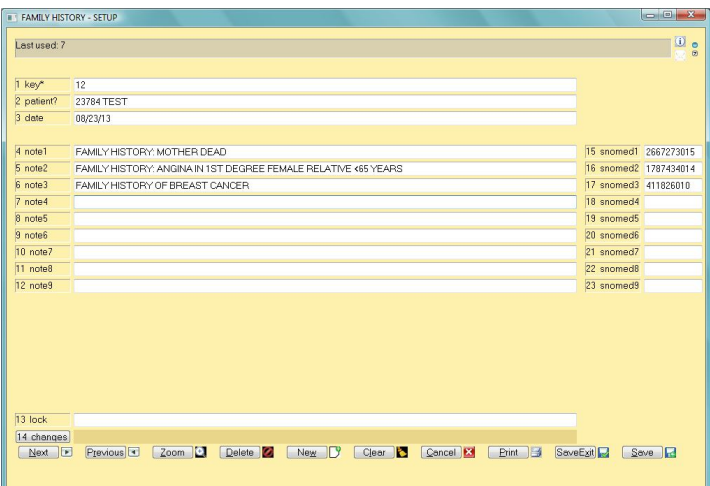

The first field was selected from a list as a result of typing "moth dead", the second field came from "relat angi", and the last came from "brea canc". Each of these entries then has a corresponding SNOMED code as shown on the far right.

3-Another feature is the ability to search for a word or phrase from the Dashboard or Visit screen. This does require setting up an additional button, Wordsearch, in each of these screens. When used, you could search through a document(s) and the content becomes visually highlighted. The following screen shot came about looking for the word "history".

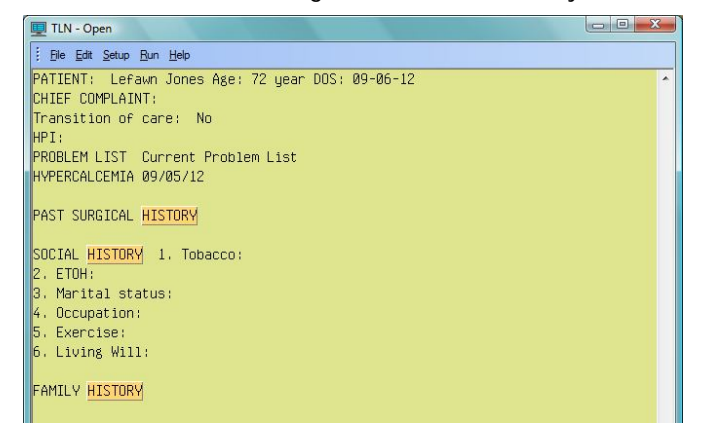

All of these new features are available in the newest software release 2.0.33. Contact us for implementation.

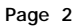

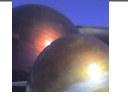